Dell(TM) OpenManage(TM) Baseboard Management Controller Management **Utility** Version 4.6

# **Readme**

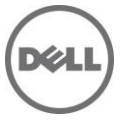

**NOTE:** This readme provides information about the Dell OpenManage Baseboard Management Controller (BMC) Management Utility version 4.6.

**NOTE:** See the Server Administrator readme ("readme\_sa.txt") or the installation readme ("readme\_ins.txt") on the "Dell Systems Management Tools and Documentation" DVD for the latest information and issues specifically related to Server Administrator.

This file contains the following sections:

- **Criticality**
- Supported Systems
- Release Highlights
- User Notes
- Known Issues

## **Criticality**

3 - Optional

Optional = It is recommended that you review the specifics about the update to determine if it applies to your system. The update contains changes that impact only certain configurations, or provides new features that may or may not apply to your environment.

### **Supported Systems**

The Dell OpenManage Baseboard Management Controller Management Utility supports the following Dell systems:

T620, R620, M620, R720, R720xd,

T210, T310, R310, T410, R410, R510, T610, R610, R710, T710, R810, R815, R910,

800, 830, 840, 850, 860, SC1425, SC1435, 1800, 1850, 1855, 1900, 1950, 1955, 2800, 2850, 2900, 2950, 2970, 6800, 6850, 6950, T105, R805, R900, R710, R610, T710, M610, M710, Dell PowerVault(TM) NX1950, PowerVault 100, PowerVault 500, PowerVault 600.

**NOTE:** All references in this document to PowerEdge(TM) 840, 2950, and 2900 also apply to the PowerVault 100, PowerVault 500, and PowerVault 600 systems respectively.

**NOTE:** For a complete list of supported operating systems, see the "Dell Systems Software Support Matrix" located on the "*Dell Systems Management Tools and Documentation*" DVD or on the Dell support website at "**support.dell.com**".

## **Release Highlights**

- Support for licensing on selected iDRAC components.
- Support for enhancements on Shared LOMs

## **User Notes**

This section provides information to help enhance your experience with your systems management software in particular implementations and environments.

## **Notes For The BMC Management Utilities**

#### **Installation and Configuration Notes**

- Web browsers allow connecting to alternate ports including the Serial Over LAN (SOL) Proxy on IP port 623. If you connect from a Web browser, the data received from SOL Proxy will be jumbled, as the IP port implements the telnet protocol rather than the HTTP or FTP. For correct results, close the Web session and connect to SOL Proxy using a telnet program.
- On initiating a console redirection session using SOL Proxy while loading the Microsoft Windows operating system, you may not be able to send data to the serial port. As Windows can block the writing of data to the serial port, you may receive the following message on attempting to send data using keyboard input: "SOL not able to write to the system serial port."

The SOL session closes after displaying this message. The main SOL menu displays to reconnect (or reconfigure settings).

- You can manage a system by accessing multiple IPMI instances at the same time as long as the BMC of the system supports more than one concurrent connection. However, multiple sessions can lead to session failures under high network traffic.
- When attempting to gracefully shutdown a system running Novell NetWare or Red Hat Linux through SOL Proxy, you may receive a message stating that the system is unable to power off the server because the **power\_off\_timeout** was reached. The **power\_off\_timeout** value specifies the time in seconds that SOL Proxy polls for the power status of the managed system and set to a default value of 60 seconds. If your managed system is running a supported NetWare or Red Hat Linux operating system, it may take more than 60 seconds for the operating system to complete the graceful shutdown. To avoid this, change the **power\_off\_timeout** parameter in the **solproxy.cfg** file to a higher value, such as 90 seconds.
- To configure the BIOS settings for SOL Proxy for the Dell PowerEdge 1855, there is no option to set the **Serial Port 1** field for **Integrated Devices**. Instead, navigate to the **Console Redirection** field and set it to **BMC SOL**. You can then configure the **Failsafe Baud Rate** and **Remote Terminal Type** settings, if applicable.
- Using a direct connect cable with some 3COM 3C905-TX based network interface controller (NIC) adapters (including the 3C920), you may experience problems keeping the SOL connection active when performing a reboot and activate operation. Some drivers for the 3C9xx series of adapters include an intentional cable detect delay that can exceed 10 seconds by default. You can correct it by editing the advanced properties of the NIC adapter and decreasing the values for **Cable Hold Off Timer** and **Cable To Detect Timer**.
- If your network switch has the **Spanning Tree** feature enabled, and if you experience out of sequence packets or connection timeout errors, it is often due to the long delays experienced when the **Spanning Tree** feature is analyzing the network. Turn off the **Spanning Tree** feature to avoid long reconnection times. Alternately, you can edit **solproxy.cfg** and increase the retry\_interval to 10. The exact value depends on the specific network and how long the spanning tree requires to complete its job. Restart the SOL Proxy service for the changes to take effect.
- The SOL Proxy server is unable to start a console redirection session from the Windows command prompt (To access the Windows command prompt, Click ->**Start** ->**Run**, and then type **cmd.exe** in the **Run** dialog box). The following message is displayed on the management station: "SOL not able to write to the system serial port."

Cause: Console redirection is not enabled in the BIOS setup.

- The Linux operating system shell prompt has a path cache that can under some circumstances cause a different ipmish to be invoked, if ipmish is executed immediately after it is installed. To resolve this, type **hash -r** at the same shell prompt to clear the cache and then execute ipmish.
- To run ipmitool inband on Windows 2003 R2 systems, the Windows IPMI driver needs to be installed. For instructions on how to install the driver, see: http://technet2.microsoft.com/ windowsserver/en/library /8c6c90e8-16b8-4d51-bf1e-

efad5f5a61081033.mspx?mfr=true

- Running ipmitool on Linux systems requires the OpenIPMI driver to be installed and running. Use the command **service ipmi start** to start the ipmi service at runtime, and **chkconfig ipmi on** to start the services automatically at boot.
- While running the delloem LCD feature option- userdefined string, you may face an issue while setting the userdefined string that contains the character '&&' on Windows system. Define the string in "" to avoid this issue.

### **Known Issues**

This section provides information concerning open issues with systems management software.

#### **Issues For Dell PowerEdge 1855 System**

The following apply only for the Dell PowerEdge 1855 system:

- Any host application that communicates with port 623 cannot be executed from LOM\_1 (the first one) of a server module. If you attempt this, the network packets will be sent to the BMC instead of the host. So use LOM\_2, and ensure that the IP address, IP subnet mask, and the gateway settings for the LOM\_1 and the BMC match to prevent possible network disruptions.
- The following subsection explains how to identify and resolve a possible IP address conflict.

#### **Problem:**

An "IP address conflict" message is displayed after assigning identical IP addresses to Local Area Connection and the BMC as instructed.

#### **Cause:**

When the operating system first detects hardware devices such as the onboard network adapters, the order in which the devices are enumerated is not guaranteed. Therefore, LOM 1 (the first one) may be assigned Local Area Connection #2 and LOM\_2 may be assigned Local Area Connection #1. Due to this switch, when you assign identical addresses to the BMC and Local Area Connection, identical addresses are being assigned to the BMC and LOM\_2. This creates the IP address conflict.

**NOTE**: The lower-number MAC address will be LOM\_1.

#### **Workaround:**

Click **Start** -> **Network Connections**. On Network Connections page click **View** -> **Details**. This will display the Local Area Connections information. Right-click **Local Area Connection** and rename it as **Local Area Connection #2**. Rename the existing **Local Area Connection #2** to **Local Area Connection**. This ensures that the Local Area Connection names match with the correct onboard NICs. Then assign identical IP addresses to Local Area Connection and the BMC.

#### **Issues For The BMC Management Utilities**

- The Special Administration Console (SAC) is not supported with ipmitool SOL on the Microsoft Windows Server 2008 Enterprise (x64) edition.
- Going forward ipmish and SOL proxy will not be undergoing any feature changes, IPMITool will be used on all supported Dell systems.
- After IPMISH is installed, if you open a command prompt and type **ipmish** without being in the "**C:\Program Files\Dell\SysMgt\bmc**" directory, you will receive an error stating that the command could not be found. This is because, by default, the IPMISH directory is not added to the system path. You must either manually add the system path to the command line, or go to the specified directory before running the IPMISH application.
- Microsoft SAC does not implement hardware control flow. Therefore, when console redirection is enabled with EMS SAC, you will see corrupted data. Use lower baud rates to effectively use SOL Proxy under redirection to EMS SAC.
- While performing console redirection through SOL Proxy, you may see a few garbled characters. This occurs while the SOL Proxy server refreshes the screen.
- You can verify your redirected output by using the same telnet client over the serial port to ensure that your telnet client supports console redirection features. If you see the same garbled text through the serial port, you may use another telnet client for better performance.
- If you issue the graceful shutdown command using SOL Proxy option 4 (Reboot and Activate Console Redirection) on a system running Microsoft Windows 2000 with an ACPI-compliant BIOS, Windows performs an emergency shutdown instead of a graceful shutdown. Windows does not send WM\_QUERYENDSESSION and WM\_ENDSESSION messages to the running programs; therefore, the programs cannot notify the user to save data and quit gracefully. This could result in data corruption or data loss.
- Storage controllers from PERC 4 and earlier use CTRL+M to enter configuration during BIOS POST. This is the same ASCII value normally set by the ENTER key. In a SOL session, CTRL+M will not behave as expected during boot. Use ESC+CTRL+M to enter PERC 4 setup.

Alternate key strokes are provided as BIOS starts up for a number of special keys. See the "*Dell OpenManage Baseboard Management Controller Utilities User's Guide*" for the complete list.

 If you get the message "already installed" when trying to install the ipmitool Linux .rpm file, use the --force option. For example, rpm - Uvh --force <rpm filename>

## **Global Support**

For information on documentation support, visit **support.dell.com/manuals.** On the **Manuals** page, click **Software** ‐>**Systems Management.** Click on the specific product on the right‐side to access the documents.

Information in this document is subject to change without notice. (C) 2011 Dell Inc. All rights reserved.

Reproduction of these materials in any manner whatsoever without the written permission of Dell Inc. is strictly forbidden.

Trademarks used in this text: Dell™, OpenManage™, PowerVault™ and PowerEdge™ are trademarks of Dell Inc. Microsoft®, Windows®, and Windows Server® are either trademarks or registered trademarks of Microsoft Corporation in the United States and/or other countries. Red Hat Enterprise Linux® is a registered trademark of Red Hat, Inc. in the United States and other countries. Novell®and Netware® are registered trademarks of Novell,Inc. in the United States and other countries.

Server Administrator uses the OverLIB JavaScript library. This library can be obtained from http://www.bosrup.com/web/overlib/.

Other trademarks and trade names may be used in this document to refer to either the entities claiming the marks and names or their products. Dell Inc. disclaims any proprietary interest in trademarks and trade names other than its own.